#### VHTI **AII** CADSWES **University of Colorado** Advanced Decision Support for Water and Environmental Systems

#### New RiverWare GUI and I/O Features

RiverWare User Group Meeting February 10-11th, 2010

Phil Weinstein and Patrick Lynn

## GUI and I/O – Outline

 Overview: New GUI features in RiverWare 5.1 Overview: GUI and I/O in RiverWare 5.2 Slot dialog enhancements: RPL Expression / List Slot Demos Find Inputs dialog … SCT Notes on Series Slots (redesigned) Plotting enhancements … Tabular Series Slot Report Background Images

 Upcoming: Geo-referencing Simulation Objects GIS Integration Features …  $\begin{array}{c} \mathbf{S}\ \mathsf{Integration}\ \mathsf{Features} \ \end{array}$ 

#### Overview: New GUI in RiverWare 5.1

 Ma y 2009 Release of RiverWare: • New Qt4 Simulation Workspace: … Hand Drag … Locator Modes … Support for a Background Image ... Close All Dialogs function  $\frac{2}{7}$ • New Dialog: Find Series Slots with Inputs Plot Page Selection List, other plotting enhancements SCT Run Status Panel Open Series Slots: Optionally shows Rule Priorities • Improved Model Run Analysis Dialog

#### Overview: GUI and I/O in RiverWare 5.2

 Redesi gn of Notes on Series Slots ▶ SCT Enhancements, various **▶ Slot Dialog Enhancements** Expression Slot Dialog reimplementation Periodic Slot: Row (time) Headers for Regular Intervals Intervals List Slot Dialog **> New Output Device: Tabular Series Slot Report**  User Settable Font (for all of RiverWare) ... experimental / not persistent.

#### Expression Slot Dialogs

Reimplementation using standard Slot dialog classes.

Supports: **▶ Copy Functions**  $\blacktriangleright$  Series Annotations  $\triangleright$  Time Navigation  $\blacktriangleright$ Series Display Compression

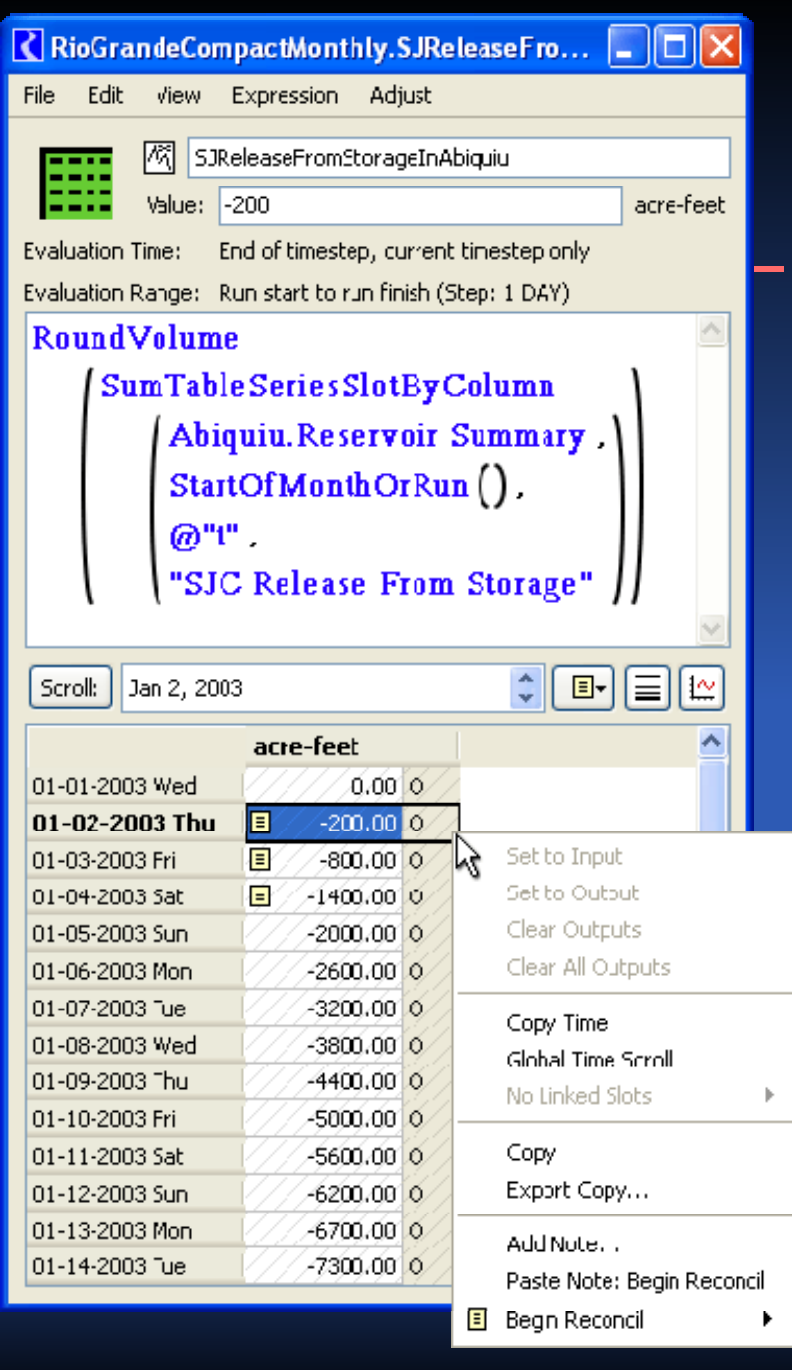

# List Slot Dialog (RiverWare 5.2.1)

 $\triangleright$  Added type icons for the overall Slot and for Slot Items.

**≻Double clicking Slot** Item opens that Item's dialog.

**≻Removal of Apply /** Cancel paradigm (from Scalar Slot dialog too).

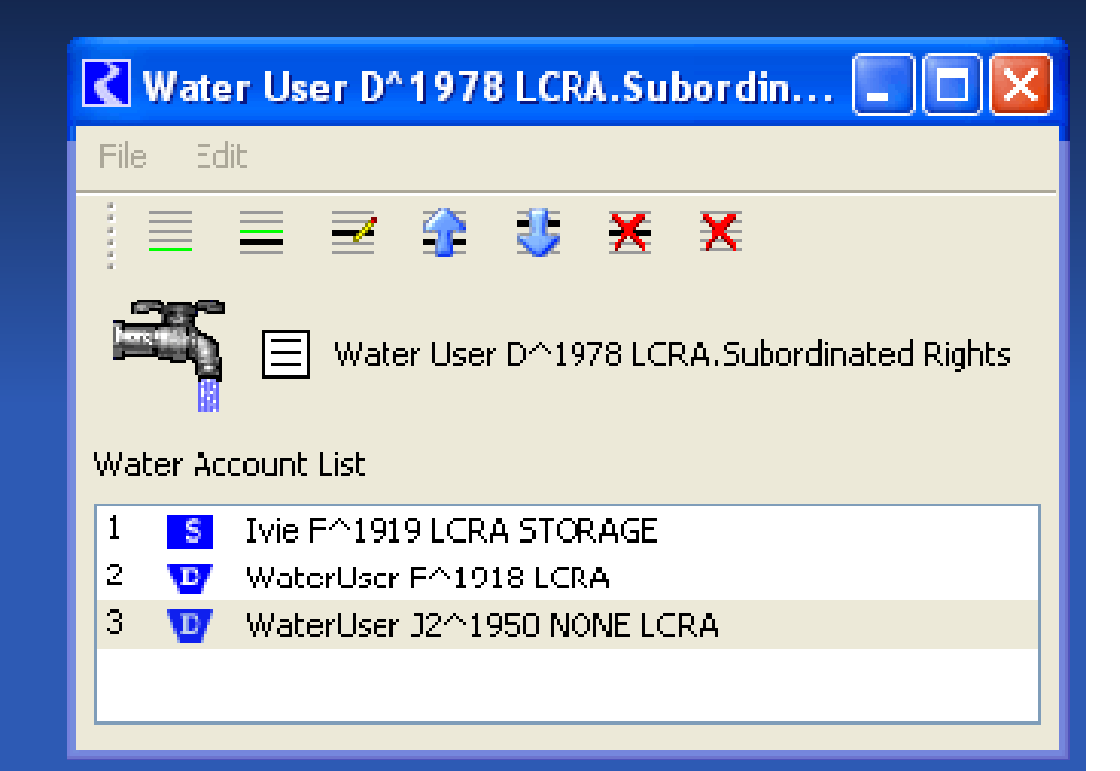

# Demo: Find Series Slots with In puts

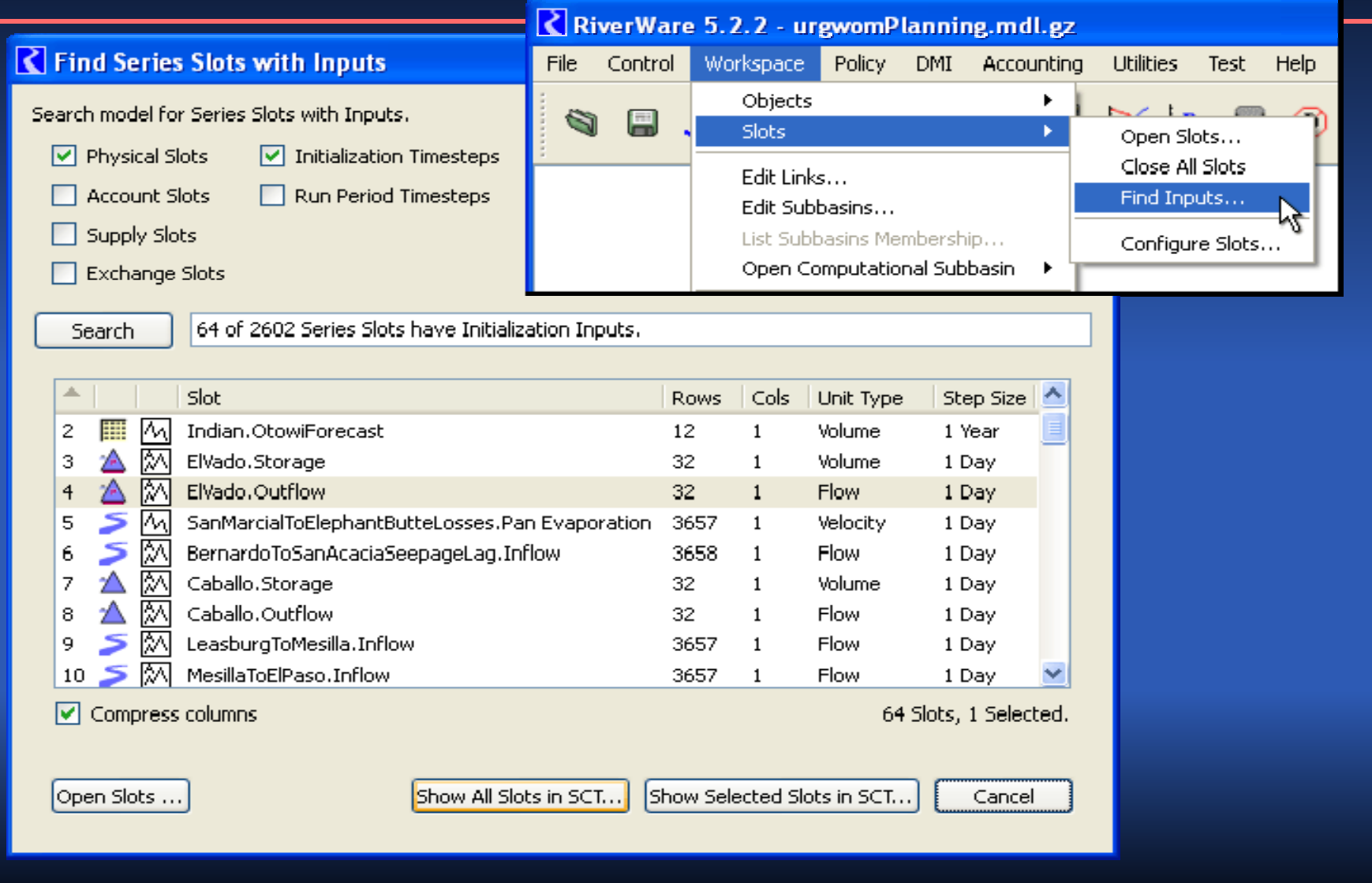

#### Demo: SCT Enhancements

- $\blacktriangleright$ Flag Letters and Rule Priorities
- $\blacktriangleright$  Table Slots tab shows Slot Column Labels
- $\blacktriangleright$ ► Copy Slots (e.g. to Output Device) and the sent
- ≻ Copy / Paste Notes
- **▶ Import Paste**
- Export Copy *h t hancemen*

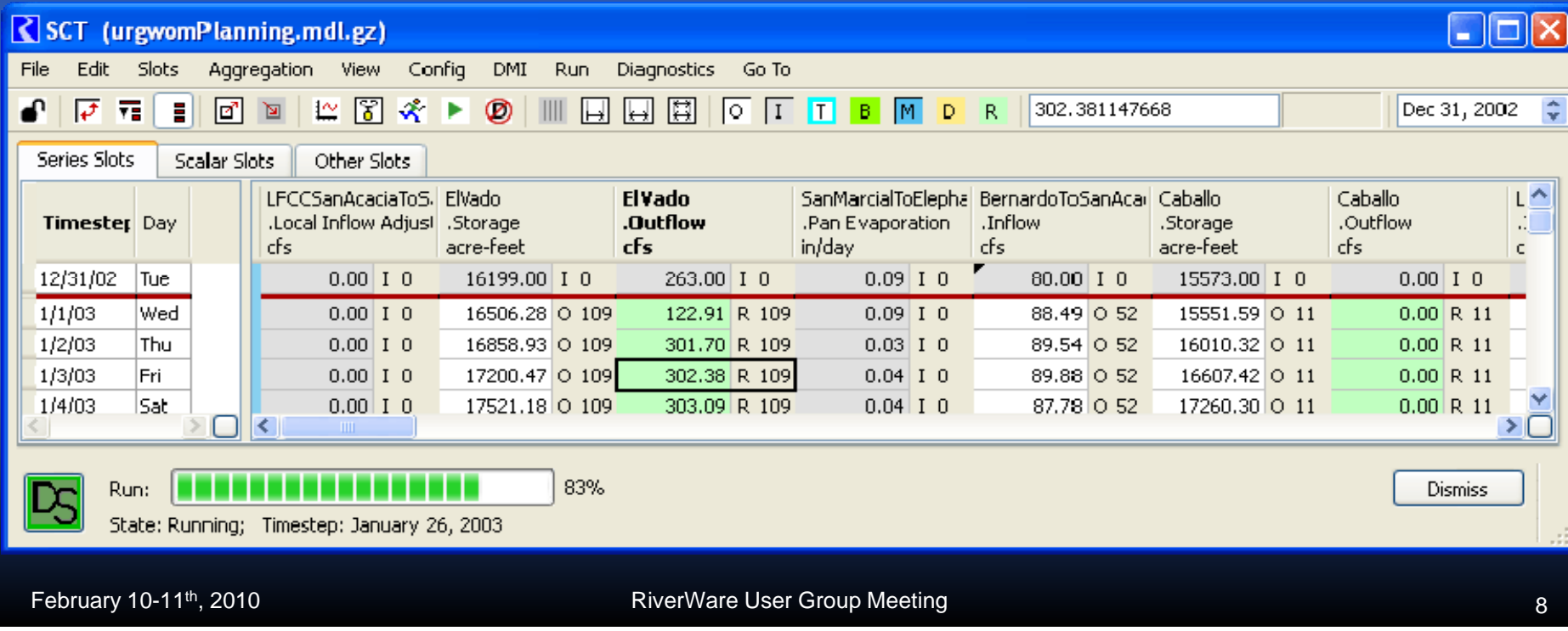

#### Demo: Series Notes Redesi g n

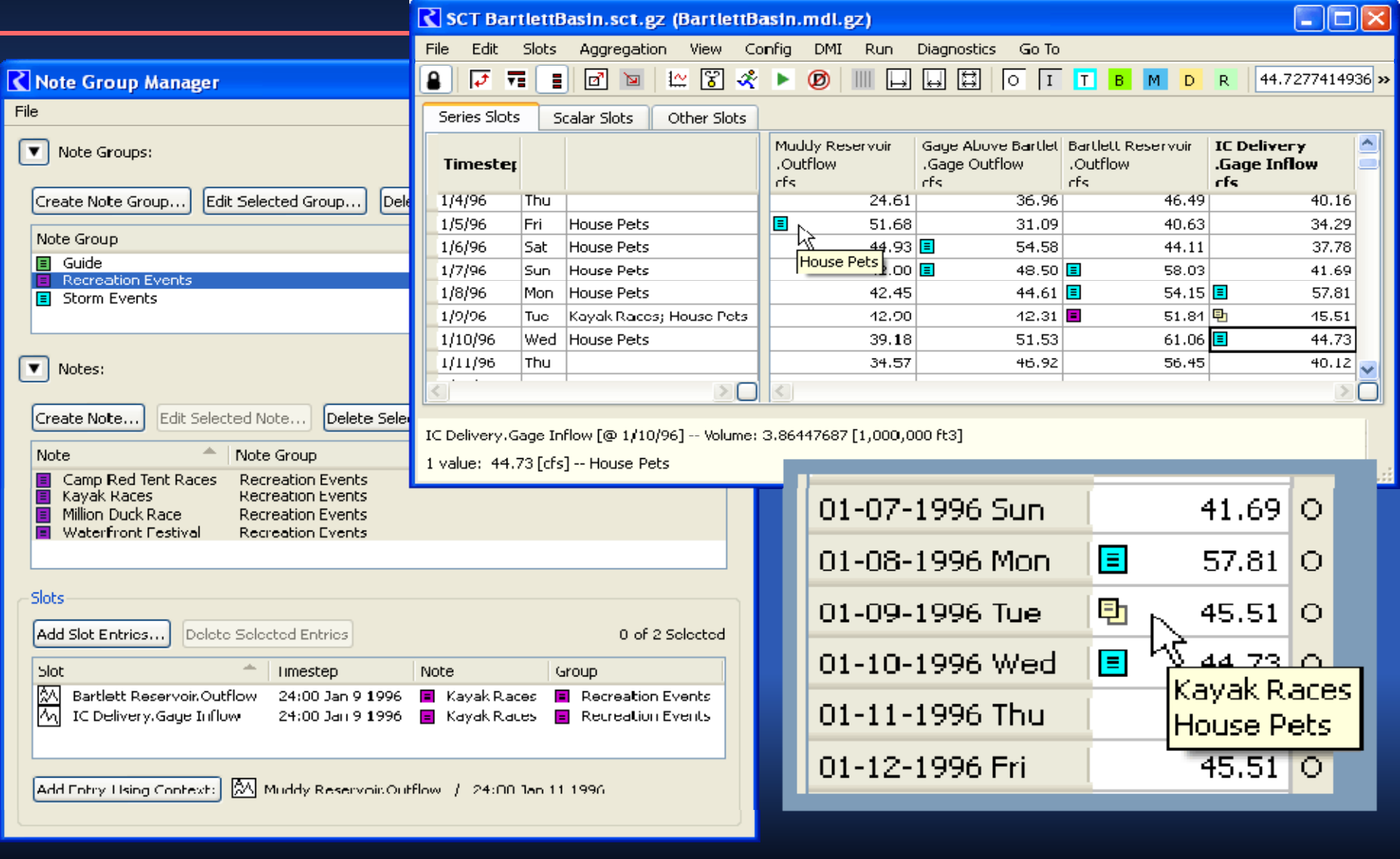

February 10-11<sup>th</sup>, 2010 **RiverWare User Group Meeting** 

## Demo: New Plottin g Features

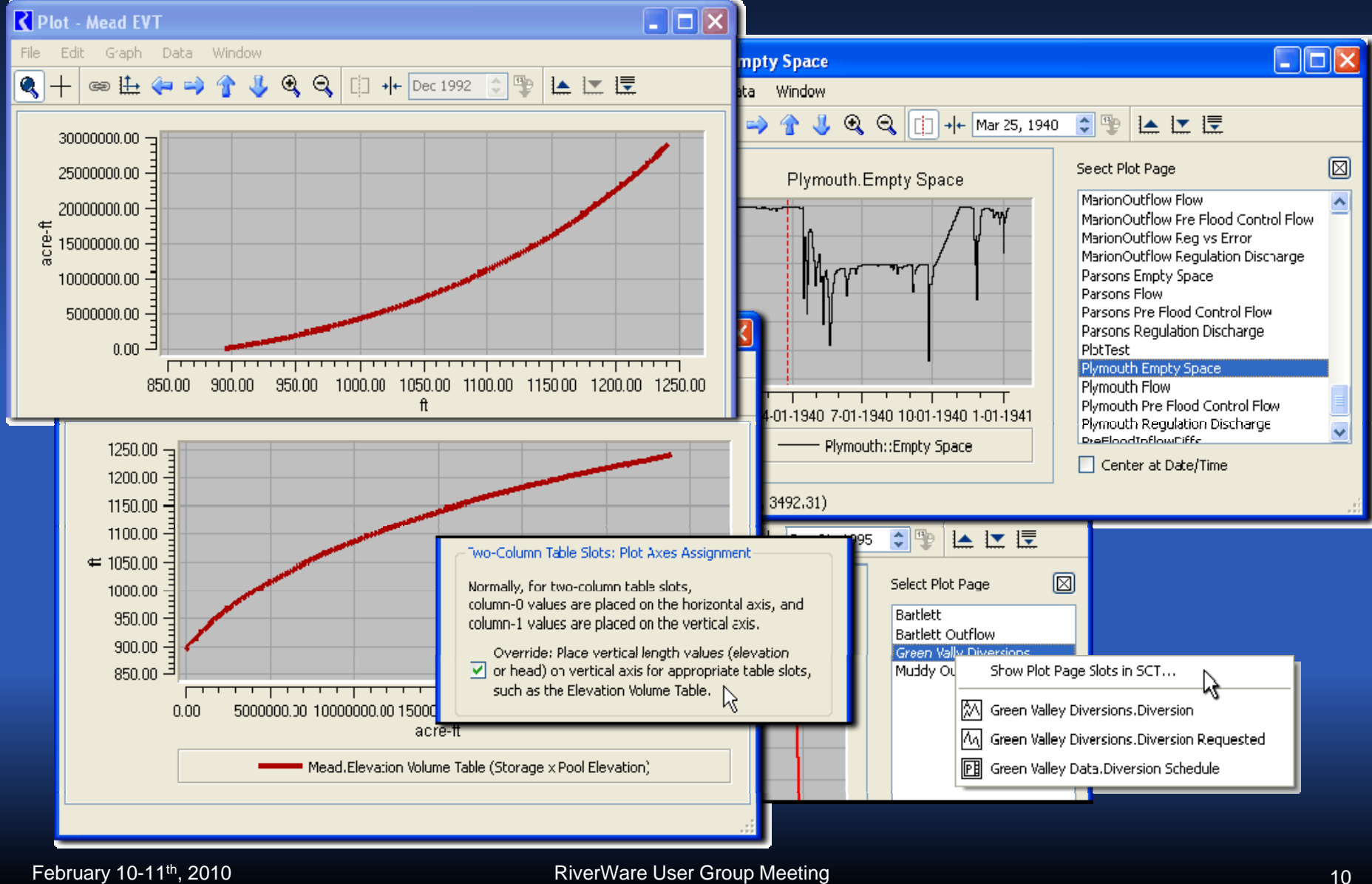

## Demo: Tabular Series Slot Re port

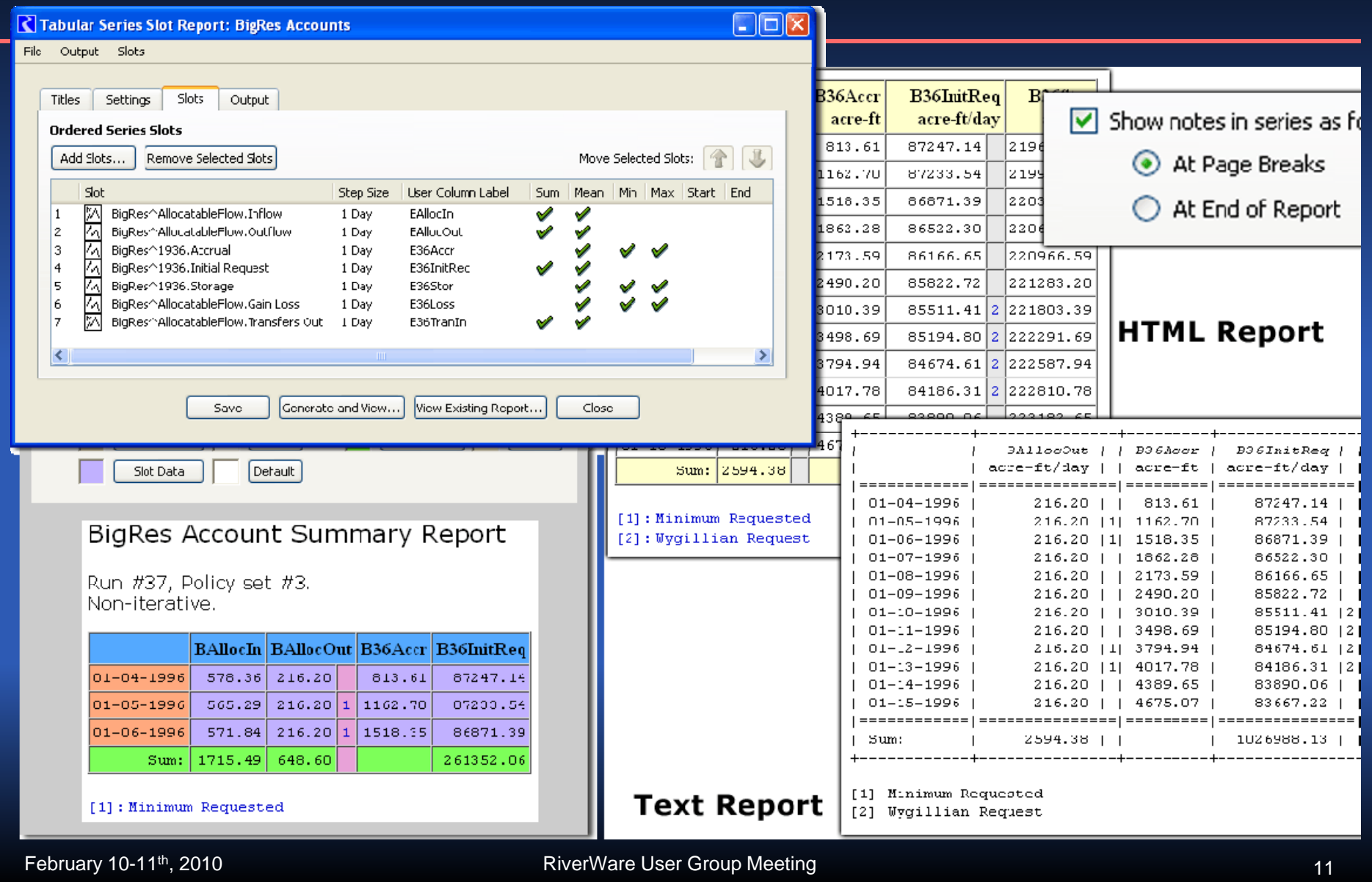

# Demo: Background Image

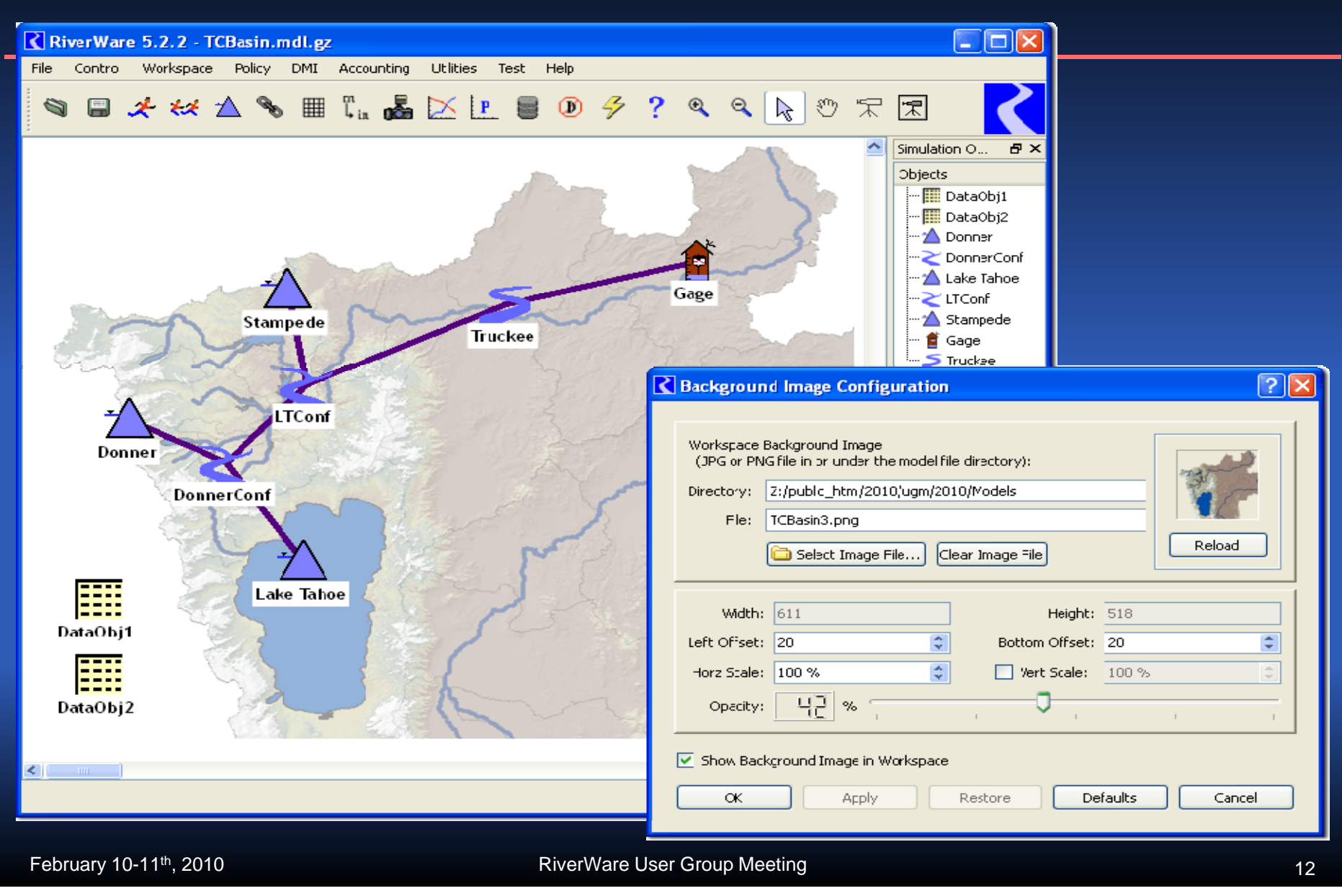

#### Background Image: Actual Use Courtesy of USBR / CADSWES office

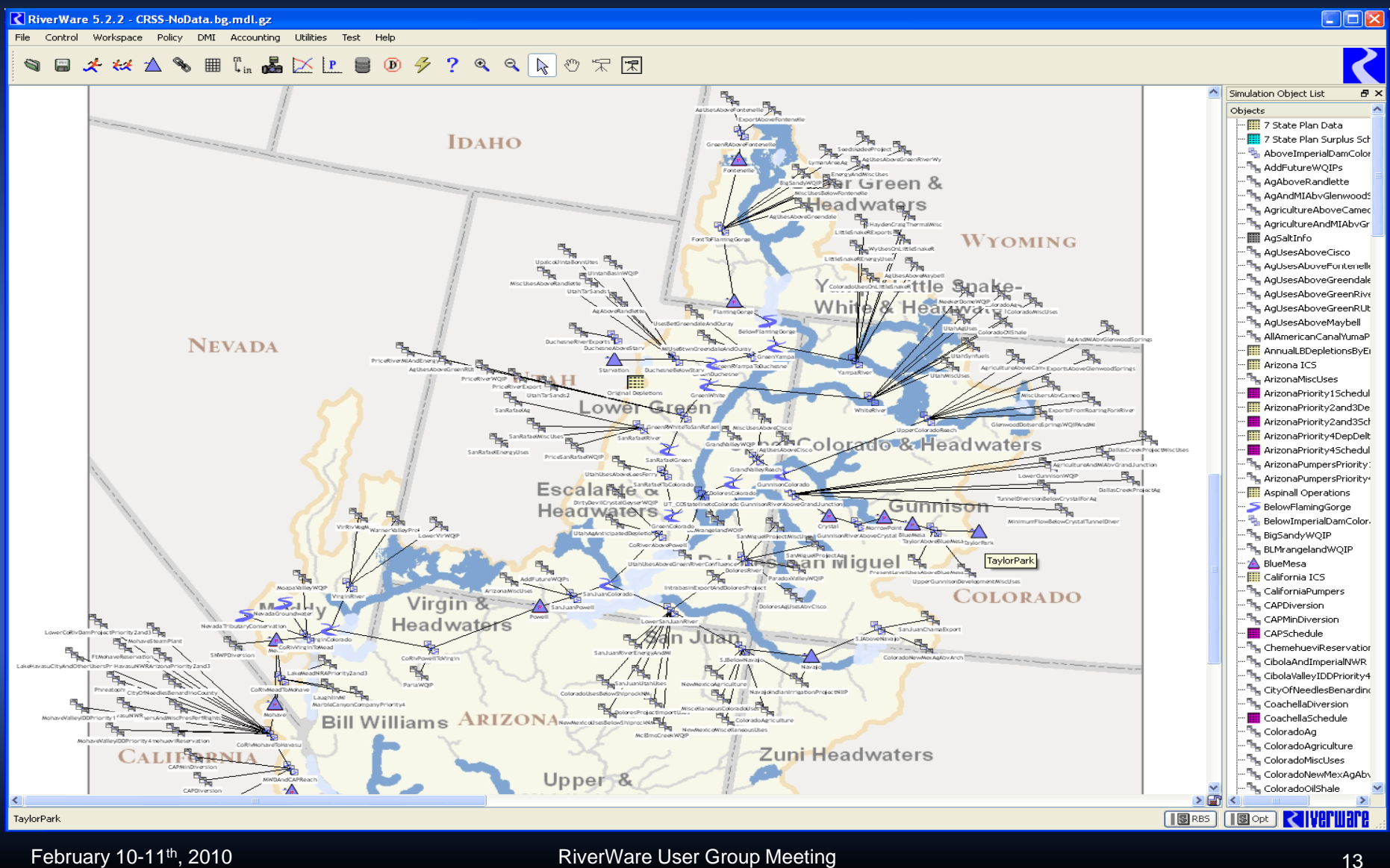

# Components of a Workspace View

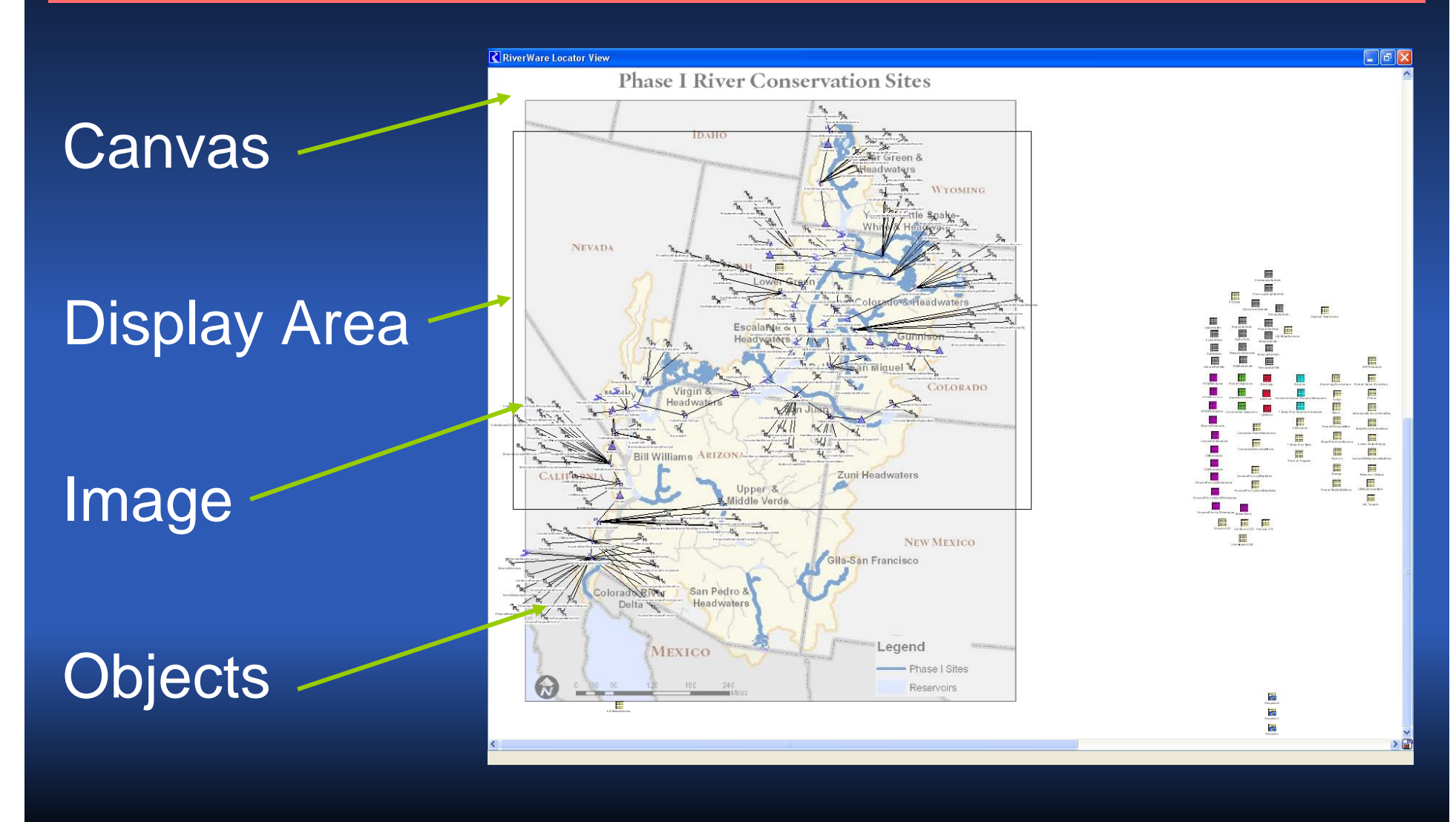

February 10-11<sup>th</sup>, 2010 **RiverWare User Group Meeting** RiverWare User Group Meeting

## Limitations of the Simulation View

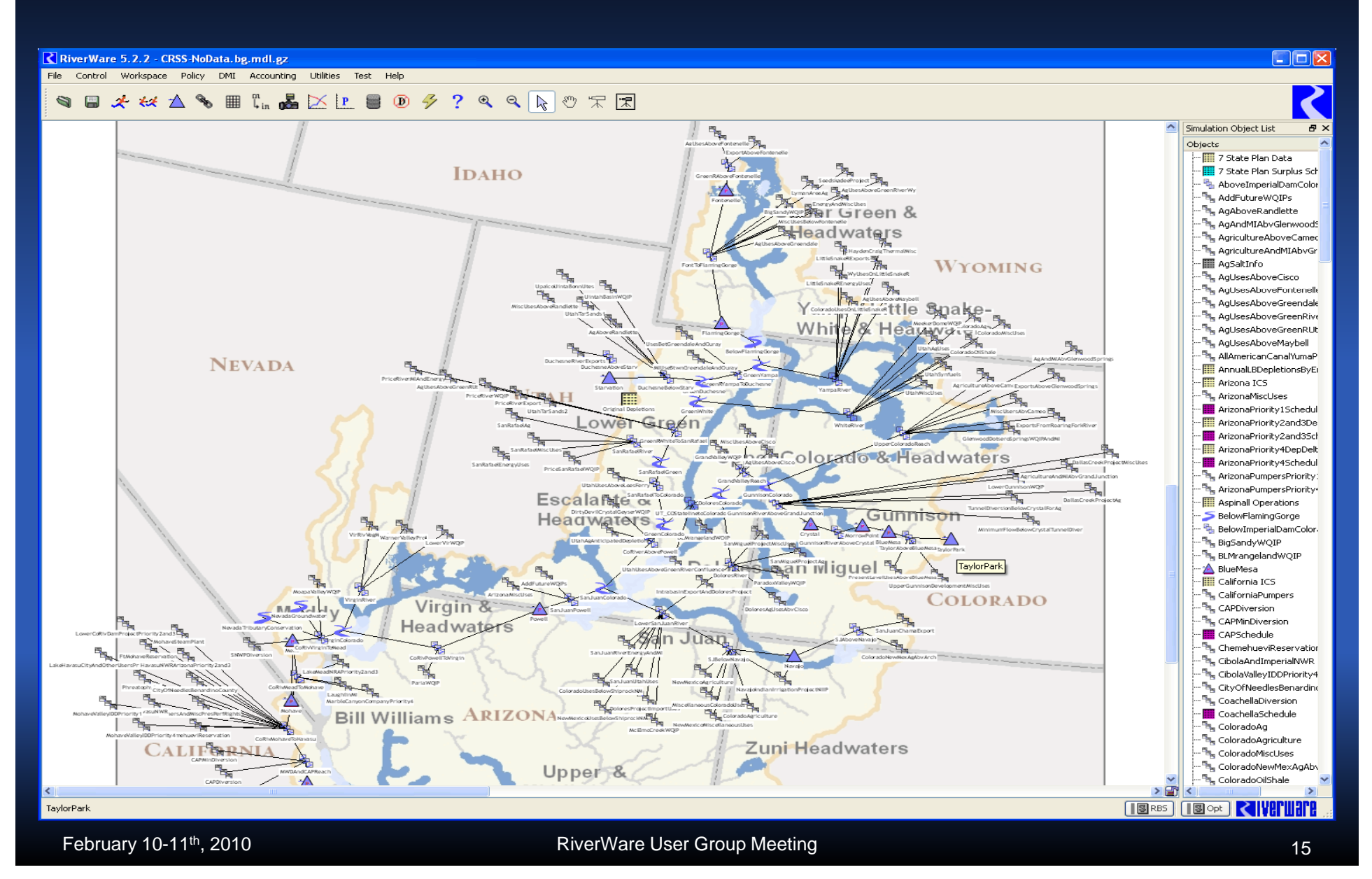

## Upcoming: New Geospatial View

 $\triangleright$  Coordinate system defined by projection

#### **> Projection locations known for:**

- Canvas
- Map
- Objects

Import/Export of object spatial coordinates

#### Adding Spatial Information to the Geospatial View

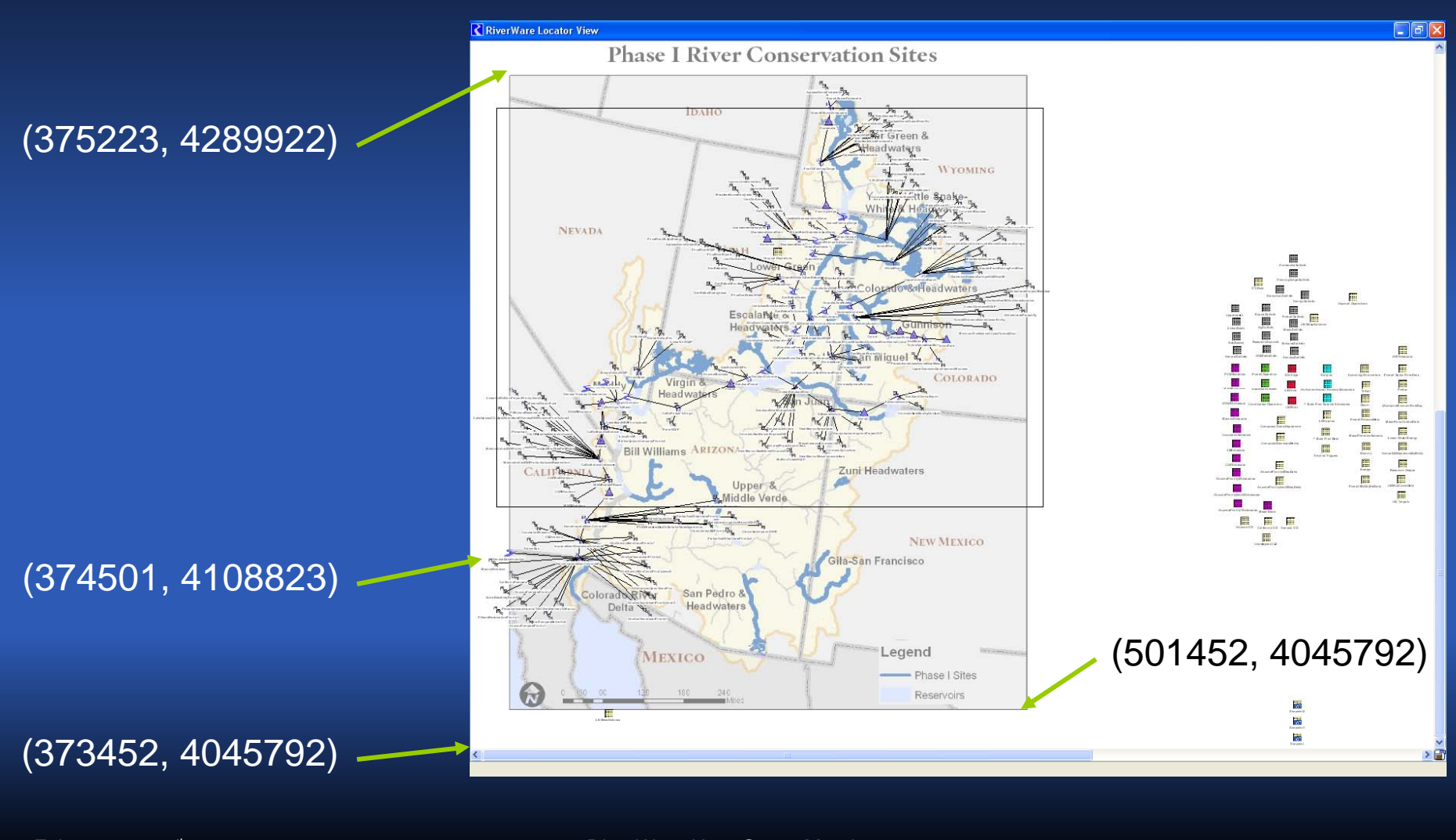

February 10-11<sup>th</sup>, 2010 **RiverWare User Group Meeting** RiverWare User Group Meeting

#### Additional Possibilities for GIS Integration

- Geospatial View Enhancements
	- Layers
	- Visualization of spatial data
	- **Custom legend**
- ▶ Spatial Analysis
	- Catchment delineation
- **Example 15 database support**  $\triangleright$  Additional GIS database support • Name mapping • Tabular view of data
	- **Direct connection**